# Oracle Hospitality OPERA Cloud Identity Management

Administrator Guide for Configuring Microsoft Azure AD Synchronization with OPERA Cloud Identity Management

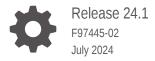

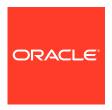

Oracle Hospitality OPERA Cloud Identity Management Administrator Guide for Configuring Microsoft Azure AD Synchronization with OPERA Cloud Identity Management, Release 24.1

F97445-02

Copyright  $^{\hbox{\scriptsize 0}}$  2023, Oracle and/or its affiliates.

## Contents

| Microsoft Azure AD Synchronization Overview                              |       |
|--------------------------------------------------------------------------|-------|
| Prerequisites for Microsoft Azure AD Synchronization                     | 1-1   |
| Configuring Microsoft Azure AD Synchronization in OCI IAM Ider<br>Domain | itity |
| Create a Confidential Application                                        | 2-1   |
| 2. Find the Domain URL and Generate a Secret Token                       | 2-3   |
| 3. Create the OCI Application on Azure AD                                | 2-4   |
| 4. Additional Configurations for Federated Users                         | 2-6   |
| 5. Assign Users and Groups to the Microsoft Azure AD Application         | 2-15  |
| Note                                                                     | 2-17  |

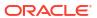

## **Notices**

This software and related documentation are provided under a license agreement containing restrictions on use and disclosure and are protected by intellectual property laws. Except as expressly permitted in your license agreement or allowed by law, you may not use, copy, reproduce, translate, broadcast, modify, license, transmit, distribute, exhibit, perform, publish, or display any part, in any form, or by any means. Reverse engineering, disassembly, or decompilation of this software, unless required by law for interoperability, is prohibited.

The information contained herein is subject to change without notice and is not warranted to be error-free. If you find any errors, please report them to us in writing.

If this is software or related documentation that is delivered to the U.S. Government or anyone licensing it on behalf of the U.S. Government, then the following notice is applicable:

U.S. GOVERNMENT END USERS: Oracle programs (including any operating system, integrated software, any programs embedded, installed or activated on delivered hardware, and modifications of such programs) and Oracle computer documentation or other Oracle data delivered to or accessed by U.S. Government end users are "commercial computer software" or "commercial computer software documentation" pursuant to the applicable Federal Acquisition Regulation and agency-specific supplemental regulations. As such, the use, reproduction, duplication, release, display, disclosure, modification, preparation of derivative works, and/or adaptation of i) Oracle programs (including any operating system, integrated software, any programs embedded, installed or activated on delivered hardware, and modifications of such programs), ii) Oracle computer documentation and/or iii) other Oracle data, is subject to the rights and limitations specified in the license contained in the applicable contract. The terms governing the U.S. Government's use of Oracle cloud services are defined by the applicable contract for such services. No other rights are granted to the U.S. Government.

This software or hardware is developed for general use in a variety of information management applications. It is not developed or intended for use in any inherently dangerous applications, including applications that may create a risk of personal injury. If you use this software or hardware in dangerous applications, then you shall be responsible to take all appropriate fail-safe, backup, redundancy, and other measures to ensure its safe use. Oracle Corporation and its affiliates disclaim any liability for any damages caused by use of this software or hardware in dangerous applications.

Oracle and Java are registered trademarks of Oracle and/or its affiliates. Other names may be trademarks of their respective owners.

Intel and Intel Inside are trademarks or registered trademarks of Intel Corporation. All SPARC trademarks are used under license and are trademarks or registered trademarks of SPARC International, Inc. AMD, Epyc, and the AMD logo are trademarks or registered trademarks of Advanced Micro Devices. UNIX is a registered trademark of The Open Group.

This software or hardware and documentation may provide access to or information about content, products, and services from third parties. Oracle Corporation and its affiliates are not responsible for and expressly disclaim all warranties of any kind with respect to third-party content, products, and services unless otherwise set forth in an applicable agreement between you and Oracle. Oracle Corporation and its affiliates will not be responsible for any loss, costs, or damages incurred due to your access to or use of third-party content, products, or services, except as set forth in an applicable agreement between you and Oracle.

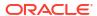

### **Preface**

#### **Purpose**

This guide explains the Microsoft Azure Active Directory (AD) Synchronization feature of Oracle Hospitality OPERA Cloud. Customers who are using Microsoft Azure AD as their identity provider can utilize the Microsoft Azure AD Synchronization feature.

#### **Audience**

This document is intended for OPERA Cloud Services application administrators.

#### **Customer Support**

To contact Oracle Customer Support, access the Customer Support Portal at the following URL:

#### https://iccp.custhelp.com

When contacting Customer Support, please provide the following:

- Product version and program/module name
- Functional and technical description of the problem (include business impact)
- Detailed step-by-step instructions to re-create
- Exact error message received
- Screen shots of each step you take

#### **Documentation**

Oracle Hospitality product documentation is available on the Oracle Help Center at

http://docs.oracle.com/en/industries/hospitality/

#### **Revision History**

#### Table Revision History

| Date      | Description of Change |
|-----------|-----------------------|
| July 2024 | Initial Publication   |

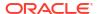

1

## Microsoft Azure AD Synchronization Overview

OPERA Cloud Identity Management's OCI IAM Identity Domains provide the capability of synchronizing users and groups from Microsoft Azure Active Directory (Azure AD). This feature ensures customers who are using Microsoft Azure AD as their identity provider can centrally manage their users and groups in Microsoft Azure AD, and those users, groups, and user group memberships are seamlessly synchronized into OPERA Cloud Identity Management.

## Prerequisites for Microsoft Azure AD Synchronization

- An operational Microsoft Azure AD tenant
- A user account in Microsoft Azure AD with permission to configure provisioning (for example, Application Administrator, Cloud Application Administrator, Application Owner, or Global Administrator).
- OPERA Cloud Identity Management's OCI IAM Identity Domains provisioned for the customer.
- User account in OCI IAM Identity Domain with Administrator permissions.

## Configuring Microsoft Azure AD Synchronization in OCI IAM Identity Domain

This section provides the steps to configure Microsoft Azure AD as the authoritative identity store to manage identities in OPERA Cloud Identity Management. Microsoft Azure AD is configured using an application template from Microsoft Azure AD Gallery.

Below are the high-level steps involved in this configuration.

- 1. Configure OCI IAM so that Microsoft Azure AD is the identity store to manage identities in OCI IAM. In OCI IAM, create a confidential application.
- Generate a secret token from the OCI IAM identity domain's client ID and client secret. Use this along with the domain URL in Azure AD.
- Create an app in Microsoft Azure AD and use the secret token and identity domain URL to specify the OCI IAM identity domain and prove that it works by pushing users from Microsoft Azure AD to OCI IAM.
- **4.** Assign the users and groups you want to provision to OCI IAM in the Microsoft Azure AD application.

## 1. Create a Confidential Application

- In the OCI Identity Domain, open the navigation menu and click Identity & Security.
- 2. Under Identity, click Domains.
- 3. Click Integrated Applications in the identity domain in which you are working
- Click Add Application and choose Confidential Application and click Launch workflow.

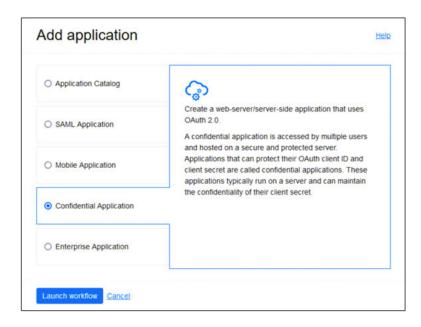

- 5. Enter a name for the application, for example Azure AD, and click **Next**.
- 6. Under Client configuration, select Configure this application as a client now.

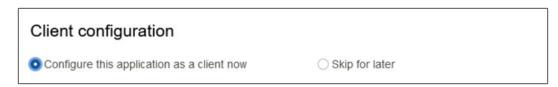

7. Under Authorization, select Client credentials.

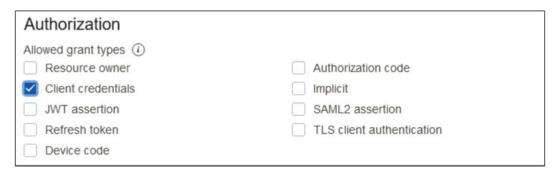

- 8. Under Client type, select Confidential.
- Scroll down and in the Token issuance policy section, set Authorized resources to Specific.

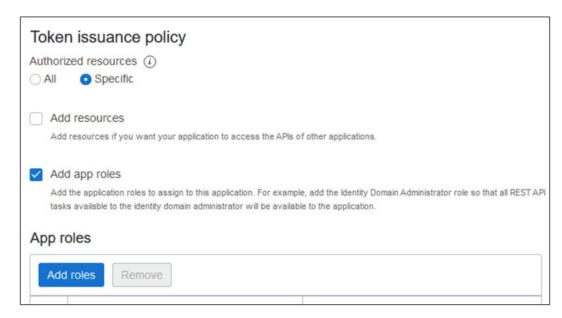

- 10. Select Add app roles.
- 11. In the App roles section, click the **Add roles** button.
- 12. On the Add app roles page, select User Administrator and then click Add.
- 13. Click Next and then click Finish.
- **14.** On the Application Overview page, click **Activate** and confirm that you want to activate the application. The confidential application is now activated.

## 2. Find the Domain URL and Generate a Secret Token

You need the following pieces of information for the connection settings of the enterprise app you create:

- The domain URL
- A secret token generated from the client ID and client secret
- Return to the identity domain overview by clicking the identity domain name in the breadcrumbs. Click Copy next to the Domain URL in Domain information and save the URL to an app where you can edit it.

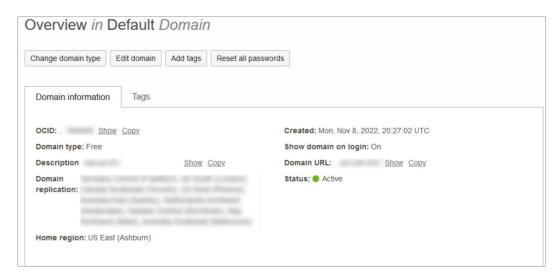

- In the confidential app in OCI IAM, click the OAuth configuration under Resources.
- 3. Scroll down and find the Client ID and Client secret under General Information.
- 4. Copy the client ID and store it.
- Click Show secret and copy the secret and store it.

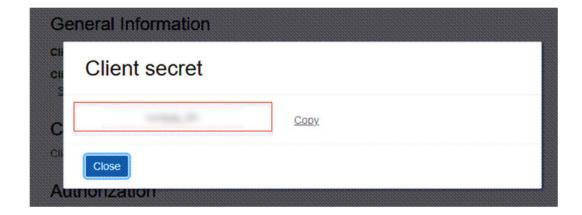

The secret token is the base64 encoding of <clientID>:<clientsecret> or base64(<clientID>:<clientsecret>)

The following examples show how to generate the secret token on Windows and MacOS:

In a Windows environment, open CMD and use this powershell command to generate base64:

[Convert]::ToBase64String([System.Text.Encoding]::UTF8.GetBytes('client\_
id:secret'))

In MacOS, use the following:

```
echo -n <clientID>:<clientsecret> | base64
```

The secret token is returned. For example:

```
echo -n 392357752347523923457437:3454-9853-7843-3554 | base64
```

Nk0NzUyMzcyMzQ1NzMTc0NzUyMzMtNTQzNC05ODc4LTUzNQ==

Make a note of the secret token value.

## 3. Create the OCI Application on Azure AD

Configure Microsoft Azure AD to enable Azure AD to be the authoritative identity store to manage identities in IAM.

- 1. In the browser, sign into Microsoft Azure using the URL https://portal.azure.com
- 2. Click Azure Active Directory to open the Azure Active Directory overview page.
- 3. In the left menu, click **Enterprise applications**.

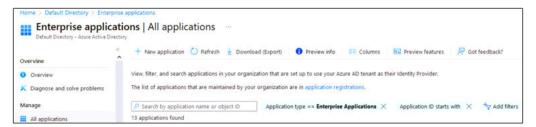

- 4. On the Enterprise applications page, click **New application**.
- 5. Select Oracle Cloud Infrastructure Console.

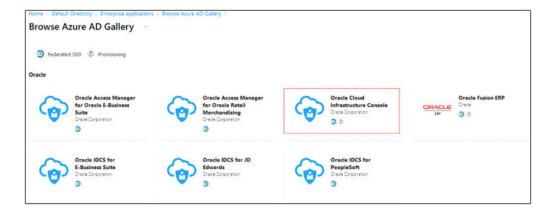

- 6. Enter a name or accept the default of Oracle Cloud Infrastructure Console.
- Click Create.

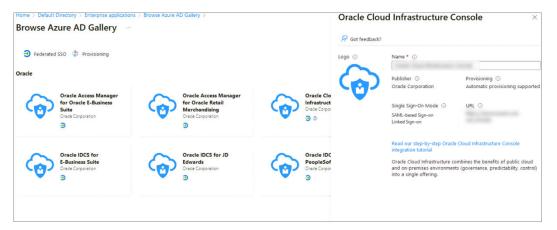

8. Select **Provisioning** from the left menu under Manage.

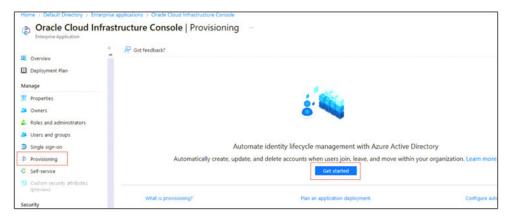

- 9. Click **Get started** and change the Provisioning Mode to **Automatic**.
- 10. In the Tenant URL, enter the OCI IAM Domain URL from 2. Find the Domain URL and Generate a Secret Token followed by /admin/v1. That is, the tenant URL is https://
  <domainURL>/admin/v1
- 11. Enter the secret token you generated in 2. Find the Domain URL and Generate a Secret Token.

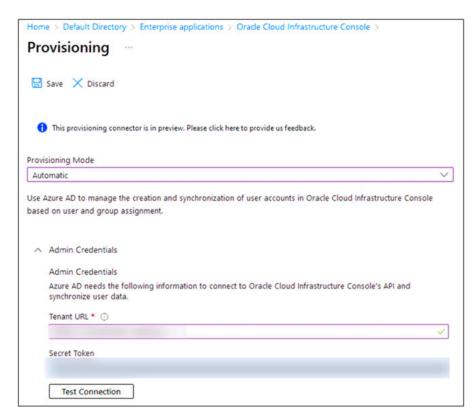

12. Click **Test Connection** and verify if the test is successful.

## 4. Additional Configurations for Federated Users

- 1. In the browser, log in to Microsoft Azure using the URL.
- Click Azure Active Directory to open the Azure Active Directory overview page.
- 3. In the left menu, click Enterprise applications.
- 4. Click the application you created earlier, Oracle Cloud Infrastructure Console.
- 5. In the left menu under Manage, click Provisioning and then click Edit Provisioning.
- 6. In the Provisioning page, click Mappings.
- Under Mappings, click Provision Azure Active Directory Users.

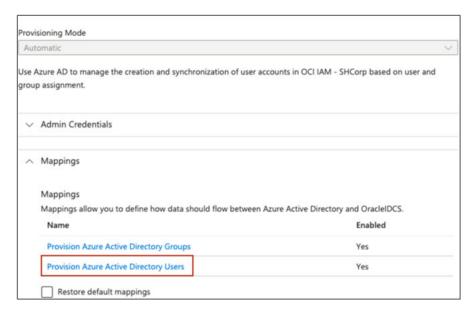

8. Under Attribute Mappings, scroll down and click Add New Mapping.

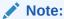

- In Azure User mapping, keep only the mappings shown in the below table and remove all other mappings.
- If the target attribute is not found in the User Mapping in Azure, refer to the 'Custom Attribute Mapping' section to add the target attribute.

**Table 2-1 User Mappings** 

| Azure AD<br>User<br>Attribute<br>Name | OCI IAM<br>Domain<br>User<br>Attribute<br>Name | IAM<br>Domain<br>Attribute<br>Type | Mapping<br>Type | Value | Description      | Mandatory<br>Attribute |
|---------------------------------------|------------------------------------------------|------------------------------------|-----------------|-------|------------------|------------------------|
| userPrincip<br>alName                 | userName                                       | String                             | Direct          | N/A   | User name        | Yes                    |
| surname                               | name.famil<br>yName                            | String                             | Direct          | N/A   | Last name        | Yes                    |
| mail                                  | emails[type<br>eq<br>"work"].val<br>ue         | String                             | Direct          | N/A   | Email<br>address | Yes                    |

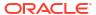

Table 2-1 (Cont.) User Mappings

| Azure AD<br>User<br>Attribute<br>Name             | OCI IAM<br>Domain<br>User<br>Attribute<br>Name                                                                            | IAM<br>Domain<br>Attribute<br>Type | Mapping<br>Type | Value             | Description                                                                                                    | Mandatory<br>Attribute |
|---------------------------------------------------|----------------------------------------------------------------------------------------------------|------------------------------------|-----------------|-------------------|----------------------------------------------------------------------------------------------------|------------------------|
| extensionAt<br>tributePrim<br>aryWorkLo<br>cation | ams:scim:sc<br>hemas:idcs:<br>extension:c<br>ustom:User:<br>OC_Primar<br>yWorkLoca<br>tion                                | String                             | Direct          | N/A               | Mandatory Single Valued User Attribute. Indicates the User's primary work location. Primary Work Location can have values <enterpri se_id="">:E for multi chain customers derived from the User profile. For customers having only a single chain, the source value can be set to constant <chainco de="">:C for all users.</chainco></enterpri> |                        |
| CBool("true<br>")                                 | urn:ietf:par<br>ams:scim:sc<br>hemas:orac<br>le:idcs:exte<br>nsion:user:<br>User:isFede<br>ratedUseris<br>FederatedU<br>s | Boolean                            | Expression      | CBool("true<br>") | Enable<br>Federated<br>User flag in<br>Identity<br>Domain.                                                                                                    | Yes                    |

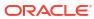

Table 2-1 (Cont.) User Mappings

| Azure AD<br>User<br>Attribute<br>Name | OCI IAM<br>Domain<br>User<br>Attribute<br>Name                                                          | IAM<br>Domain<br>Attribute<br>Type | Mapping<br>Type | Value                 | Description                                                                                                    | Mandatory<br>Attribute |
|---------------------------------------|----------------------------------------------------------------------------------------------------|------------------------------------|-----------------|-----------------------|----------------------------------------------------------------------------------------------------|------------------------|
| CBool("true ")                        | urn:ietf:par<br>ams:scim:sc<br>hemas:orac<br>le:idcs:exte<br>nsion:user:<br>User:bypass<br>Notification | Boolean                            | Expression      | CBool("true           | The bypass notification flag controls whether an email notification is sent after creating or updating a user account in Identity Domain. by passNotific ation to be set to "true" for Federated users and this disables us er account activation notification in IAM Identity Domain for the user. | Yes                    |
| active                                | active                                                                                                  | String                             | Expression      | Not([IsSoft Deleted]) | User status. The attribute IsSoftDelete d is often part of the default mappings for an application in Azure AD. It is not recommen ded to remove the IsSoftDelete d attribute from your attribute mappings.                                                                                         | Yes                    |
| givenName                             | name.given<br>Name                                                                                      | String                             | Direct          | N/A                   | First name                                                                                                    | No                     |

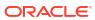

Table 2-1 (Cont.) User Mappings

| Azure AD<br>User<br>Attribute<br>Name   | OCI IAM<br>Domain<br>User<br>Attribute<br>Name                                                    | IAM<br>Domain<br>Attribute<br>Type | Mapping<br>Type | Value | Description                                                                                                    | Mandatory<br>Attribute |
|-----------------------------------------|---------------------------------------------------------------------------------------------------|------------------------------------|-----------------|-------|----------------------------------------------------------------------------------------------------|------------------------|
| perferredL<br>anguage                   | preferredL<br>anguage                                                                             | String                             | Direct          | N/A   | User's preferred written or spoken language used for localized user interfaces.                                                  | No                     |
| displayNam<br>e                         | displayNam<br>e                                                                                   | String                             | Direct          | N/A   | Display<br>name                                                                                                    | No                     |
| jobTitle                                | title                                                                                             | String                             | Direct          | N/A   | Title                                                                                                    | No                     |
| mobile                                  | phoneNum<br>bers[type<br>eq<br>"mobile"].v<br>alue                                                | String                             | Direct          | N/A   | User's<br>mobile<br>phone<br>number                                                                                              | No                     |
| extensionAt<br>tributeUser<br>OwnerCode | ams:scim:sc                                                                                       | String                             | Direct          | N/A   | Unique code (typica lly, the sales manager's initials) for the own er. For example, oc _ownercod e=First_Last _Initial.          | No                     |
| employeeId                              | urn:ietf:par<br>ams:scim:sc<br>hemas:idcs:<br>extension:c<br>ustom:User:<br>OC_UserEm<br>ployeeNo | String                             | Direct          | N/A   | Numeric or alphanume ric identifier assigned to a person, typically based on order of hire or association with an organizatio n. | No                     |

Table 2-1 (Cont.) User Mappings

| Azure AD<br>User<br>Attribute<br>Name     | OCI IAM<br>Domain<br>User<br>Attribute<br>Name                                                | IAM<br>Domain<br>Attribute<br>Type | Mapping<br>Type | Value                                                                                             | Description                                               | Mandatory<br>Attribute |
|-------------------------------------------|-----------------------------------------------------------------------------------------------|------------------------------------|-----------------|---------------------------------------------------------------------------------------------------|-----------------------------------------------------------|------------------------|
| employeeT<br>ype                          | urn:ietf:par<br>ams:scim:sc<br>hemas:idcs:<br>extension:c<br>ustom:User:<br>OC_UserTy<br>pe   | String                             | Direct          | Possible Values: FULL- TIME EMPLO YEE PART- TIME EMPLO YEE TRAINE E CONTR ACTOR CONSU LTANT OTHER | Used to identify the organizatio n-to-user relationshi p. | No                     |
| department                                | urn:ietf:par<br>ams:scim:sc<br>hemas:idcs:<br>extension:c<br>ustom:User:<br>OC_Depart<br>ment | String                             | Direct          | N/A                                                                                               | Specifies<br>the user's<br>department                     | No                     |
| telephoneN<br>umber                       | phoneNum<br>bers[type<br>eq<br>"work"].val<br>ue                                              | String                             | Direct          | N/A                                                                                               | User's work<br>phone<br>number                            | No                     |
| extensionAt<br>tributeHon<br>orificPrefix | name.hono<br>rificPrefix                                                                      | String                             | Direct          | N/A                                                                                               | User's<br>Initials                                        | No                     |
| extensionAt<br>tributeMid<br>dleName      | name.midd<br>leName                                                                           | String                             | Direct          | N/A                                                                                               | User's<br>Middle<br>name                                  | No                     |
| extensionAt<br>tributeHon<br>orificSuffix | name.hono<br>rificSuffix                                                                      | String                             | Direct          | N/A                                                                                               | Suffix                                                    | No                     |
| extensionAt<br>tributeTime<br>zone        |                                                                                               | String                             | Direct          | N/A                                                                                               | User's<br>timezone                                        | No                     |

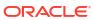

Table 2-1 (Cont.) User Mappings

| Azure AD<br>User<br>Attribute<br>Name | OCI IAM<br>Domain<br>User<br>Attribute<br>Name | IAM<br>Domain<br>Attribute<br>Type | Mapping<br>Type | Value | Description                                                                                                    | Mandatory<br>Attribute |
|---------------------------------------|------------------------------------------------|------------------------------------|-----------------|-------|----------------------------------------------------------------------------------------------------|------------------------|
| extensionAt<br>tributeLoca<br>le      | 1                                              | String                             | Direct          | N/A   | Used to indicate the user's default location for purposes of localizing items such as currency, date and time format, numerical representat ions, and so on. | No                     |

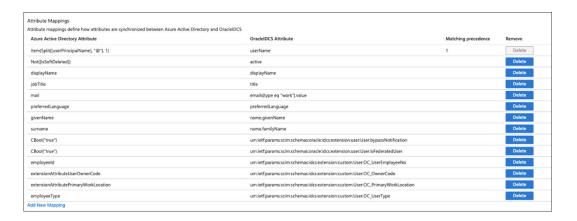

#### **Custom Attribute Mapping**

To add mapping for target attributes, such as custom attributes and attributes not defined by default in the provisioning connector schema, you can edit the JSON representation of the schema to add these attribute mappings.

Note:

Editing the list of supported attributes is only recommended for administrators who have customized the schema of their applications and systems and have first-hand knowledge of how their custom attributes are defined or if a source attribute is not automatically displayed in the Microsoft Entra admin center UI. This sometimes requires familiarity with the APIs and developer tools provided by an application or system. The ability to edit the list of supported attributes is locked down by default, but customers can enable this capability by navigating to the following URL: https://portal.azure.com/?

Microsoft AAD Connect Provisioning forceSchemaEditorEnabled=true.

You can navigate to your application to view the attribute list. For more information, see the "Editing the list of supported attributes" section of the Microsoft article *Tutorial - Customize user* provisioning attribute-mappings for SaaS applications in Microsoft Entra ID.

- Under Provisioning, select Mappings, and then select Provision Azure Active Directory Users.
- Select the Show advanced options check box at the bottom of the Attribute Mapping screen, and then select Edit attribute list for OracleIDCS.

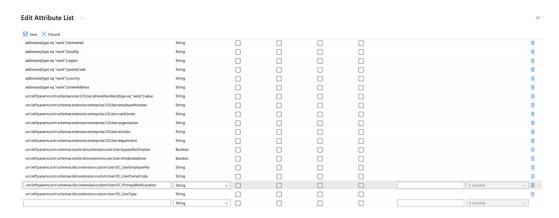

**3. Save** the mapping.

#### **Group Attribute Mapping**

- 1. On the Provisioning page, click **Mappings**.
- 2. Under Mappings, click **Provision Azure Active Directory Groups**. Refer to the below table to update and add the mappings for Group attributes.

**Table 2-2 Group Attribute Mappings** 

| Azure AD<br>Attribute | IAM Domain<br>Group<br>Attribute<br>Name | IAM Domain<br>Attribute<br>Type | Mapping<br>Type | Value | Description              | Mandatory<br>Attribute |
|-----------------------|------------------------------------------|---------------------------------|-----------------|-------|--------------------------|------------------------|
| displayNam<br>e       | displayNam<br>e                          | String                          | Direct          | N/A   | Group<br>display<br>name | Yes                    |

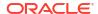

Table 2-2 (Cont.) Group Attribute Mappings

| Azure AD<br>Attribute | IAM Domain<br>Group<br>Attribute<br>Name                                                           | IAM Domain<br>Attribute<br>Type | Mapping<br>Type | Value | Description          | Mandatory<br>Attribute |
|-----------------------|----------------------------------------------------------------------------------------------------|---------------------------------|-----------------|-------|----------------------|------------------------|
| members               | members                                                                                            | String                          | Direct          | N/A   | Members of the group | No                     |
| objectId              | externalId                                                                                         | String                          | Direct          | N/A   | External<br>Group Id | No                     |
| description           | urn:ietf:para<br>ms:scim:sch<br>emas:oracle:<br>idcs:extensi<br>on:group:Gr<br>oup:descript<br>ion | String                          | Direct          | N/A   | Group<br>description | No                     |

#### **Group Attribute Mapping in Azure AD**

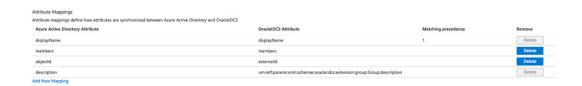

Follow the below steps to add the IDCS Group Description attribute.

- Under Provisioning, select Mappings and then select Provision Azure Active Directory Groups.
- Select the Show advanced options check box at the bottom of the Attribute Mapping screen and then select Edit attribute list for OracleIDCS.

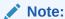

For this operation, you must set the Azure Portal URL with forceSchemaEditorEnabled=true as mentioned in the Note under the 'Custom Attribute Mapping' section.

- Add the attribute.
- 4. Save the mapping.
- 5. Navigate to **Provision Azure Active Directory Groups** and add the mapping for the Group description and save the changes.
- 6. Select **Provisioning** from the left menu and set the **Provisioning Status** to "On."

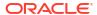

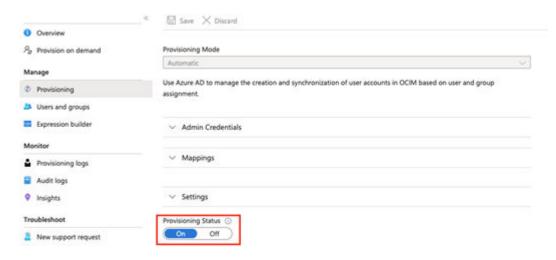

Save the changes.

## 5. Assign Users and Groups to the Microsoft Azure AD Application

Assign the users you want to provision to OCI IAM.

- 1. In Azure AD, in the left menu, click **Enterprise applications**.
- 2. Click the application you created earlier, Oracle Cloud Infrastructure Console.
- 3. In the left menu under Manage, click Users and groups.
- 4. In the Users and groups page, click Add user/group.
- On the Add Assignment page, under Users and groups, click None Selected. The Users and groups page opens.
- 6. Select one or more users or groups from the list by clicking them. The ones you select are listed under Selected items.

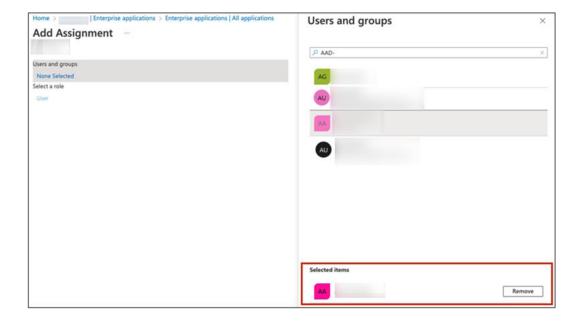

Click Select. The number of users and groups selected are shown on the Add Assignment page.

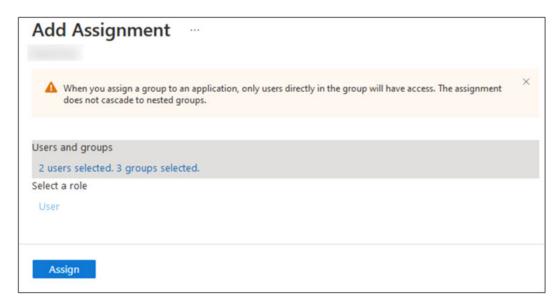

On the Add Assignment page, click Assign.
 The Users and groups page now shows the users and groups you have chosen.

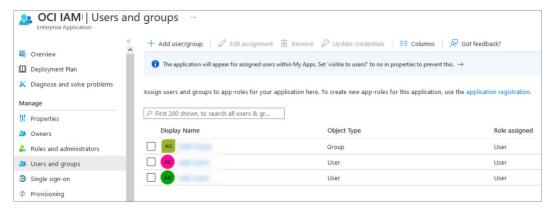

Click Provisioning in the left menu to provision the groups and users. The provisioning log shows the status.

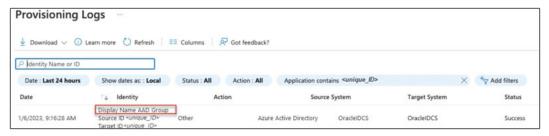

**10.** When provisioning is successful, the **Current cycle status** indicates that the incremental cycle has completed, and the number of users provisioned to OCI IAM appears.

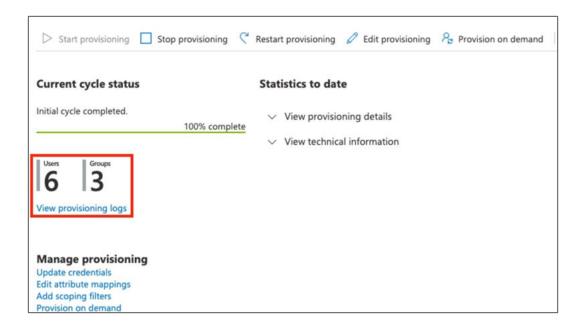

In OCI IAM, you can now see the users and groups provisioned from Azure AD.

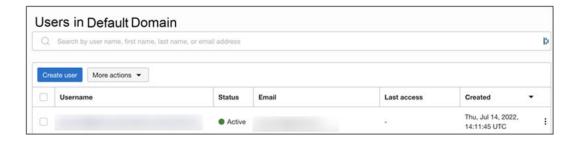

#### Note

OC\_PrimaryWorkLocation is a custom attribute in OCI IAM Domain. Due to an issue in Microsoft Azure, this does not get synced from Microsoft Azure to Oracle via the provisioning connector in Microsoft Entra. As a work around, we are having the custom attribute sync carried out by JIT attribute mapping as part of the Federation configuration. This custom attribute is updated in OCI IAM Domain at the time of the user's first login to OPERA Cloud.

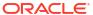